**Nixfarma**

# Butlletí Setmanal **LLISTAT DE CLIENTS D'ANIVERSARI**

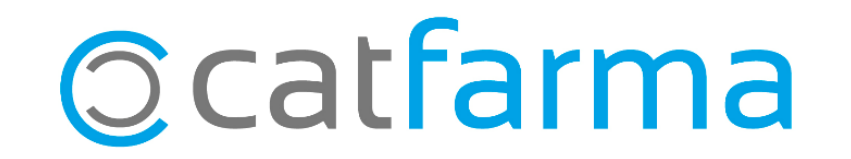

En aquest butlletí explicarem com es fa per treure un llistat de clients que fan anys aquest mes per envia'ls-hi un mail, un SMS o un WhatsApp.

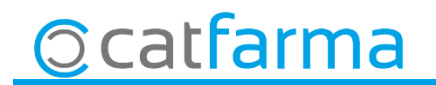

· Accedim a **Vendes Informes Consums** :

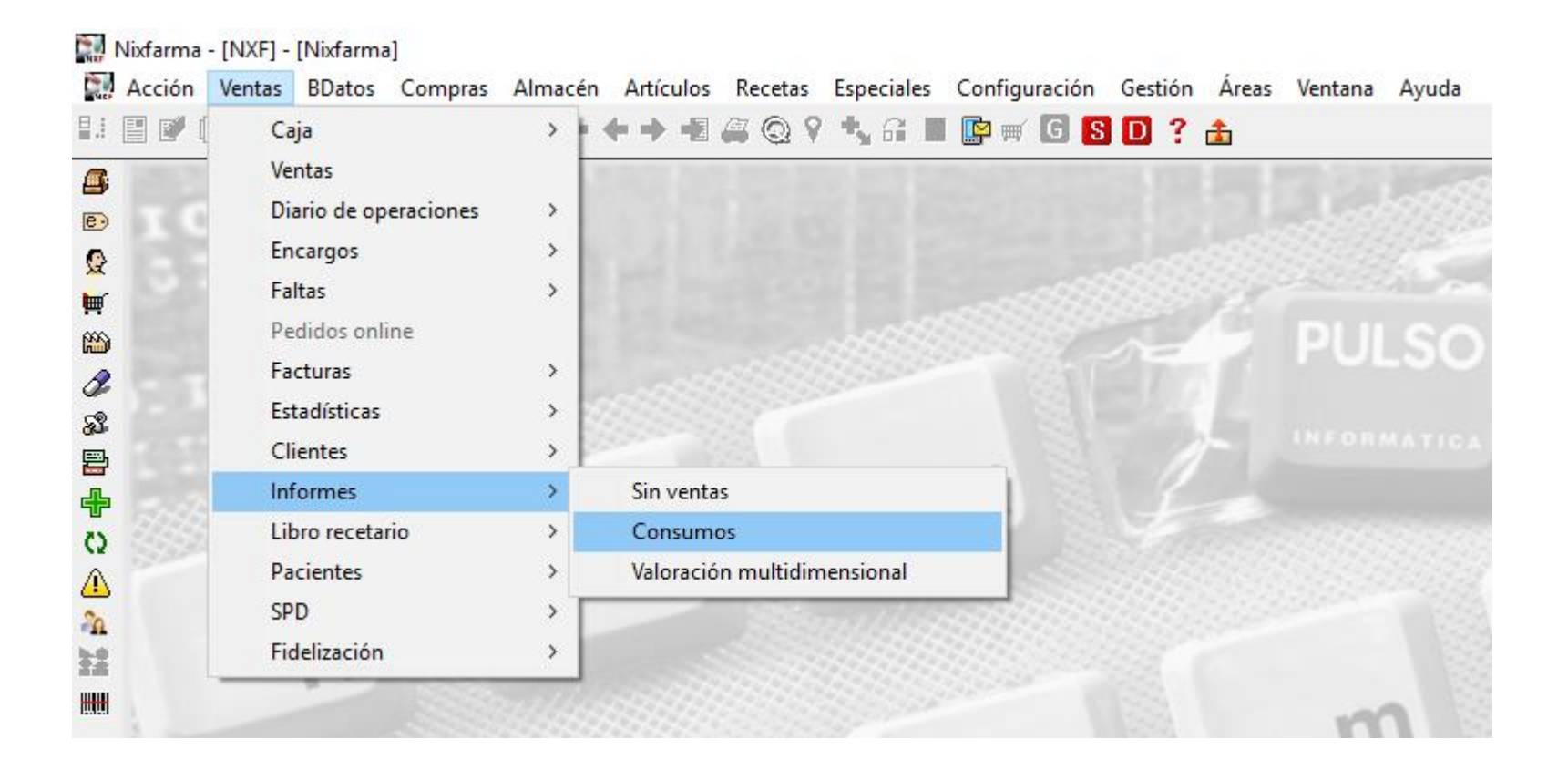

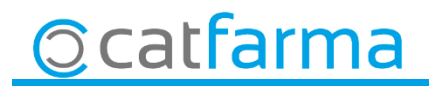

#### · A la finestra de **Criteris de selecció** accedim a **Selecció de Clients**:

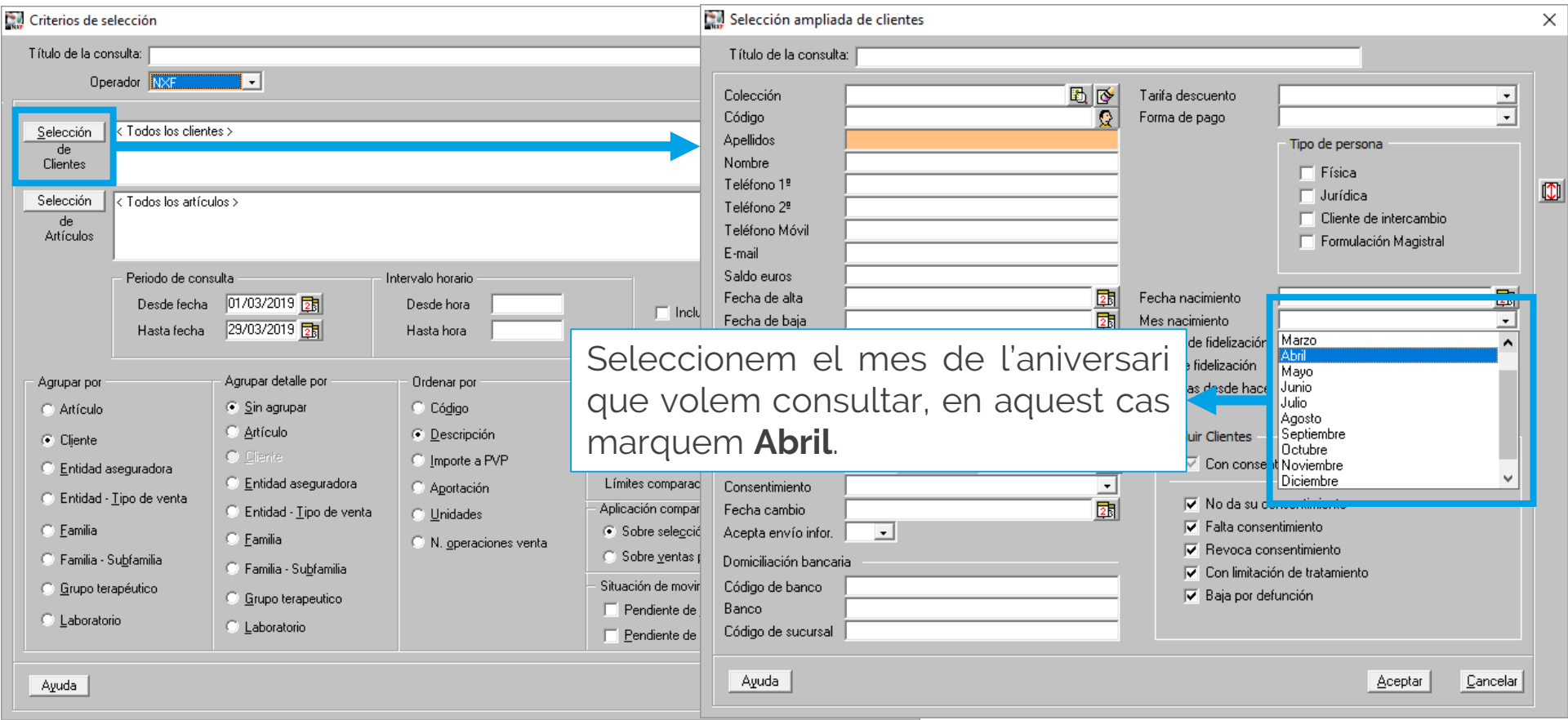

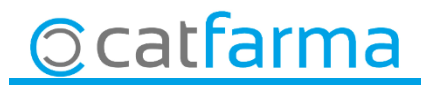

· Un cop tenim seleccionat els clients amb el seu aniversari a l'abril, indiquem els que ens han consumit alguna cosa l'any 2018**:**

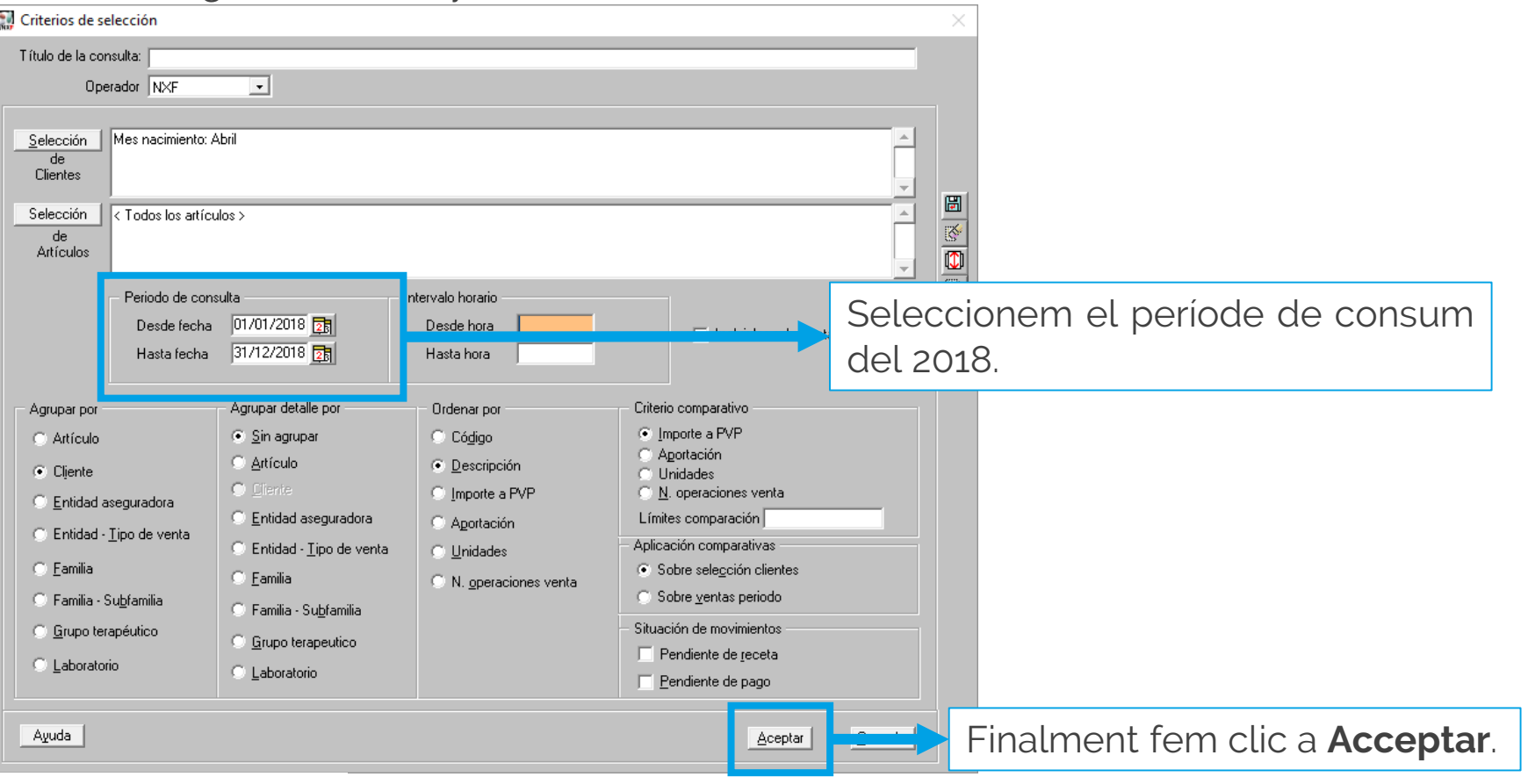

**Ccatfarma** 

· Ara el **Nixfarma** ens mostrarà el llistat dels clients de consum del 18 amb aniversari a l'abril:

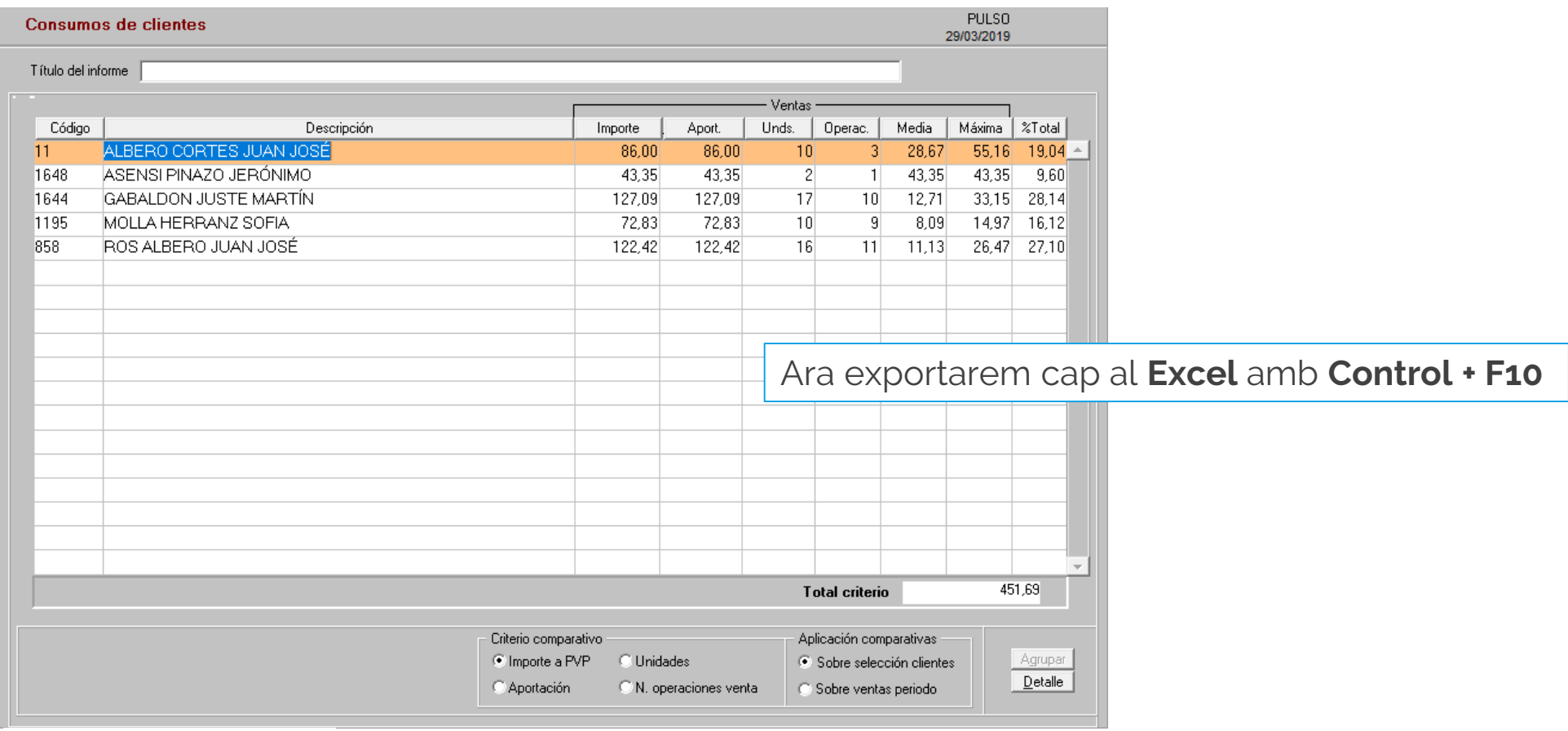

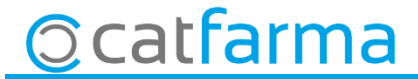

· Ara el **Nixfarma** ens mostrarà el llistat dels clients de consum del 18 amb l'aniversari a l'abril:

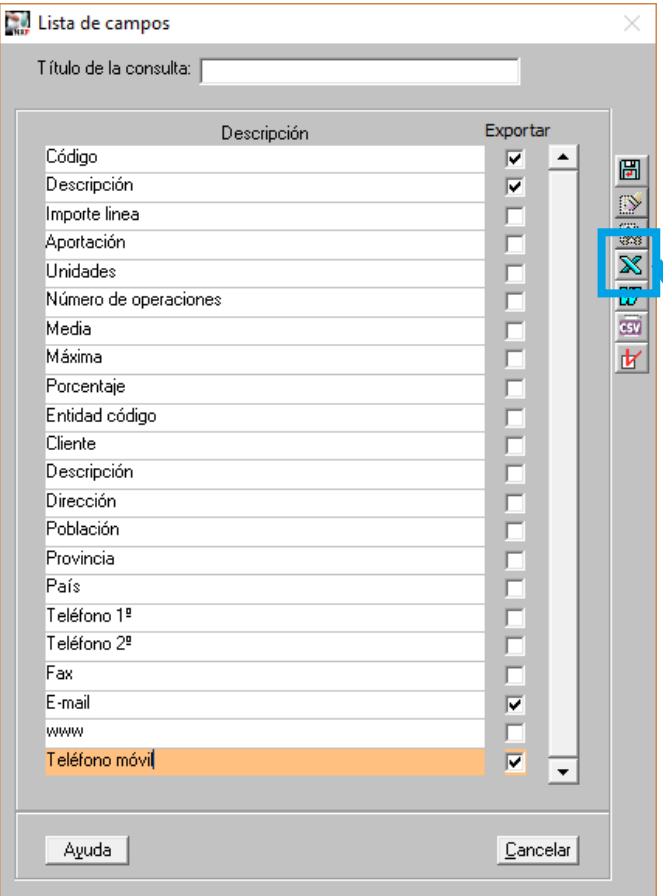

**Ccatfarma** 

Del llistat marquem els camps que ens interessa, en aquest exemple hem posat:

El codi, el nom (Descripció), el correu electrònic i el telèfon mòbil.

7

Finalment fem clic a la icona del **Excel**

· Finalment ens mostrarà l'**Excel** amb les dades dels clients:

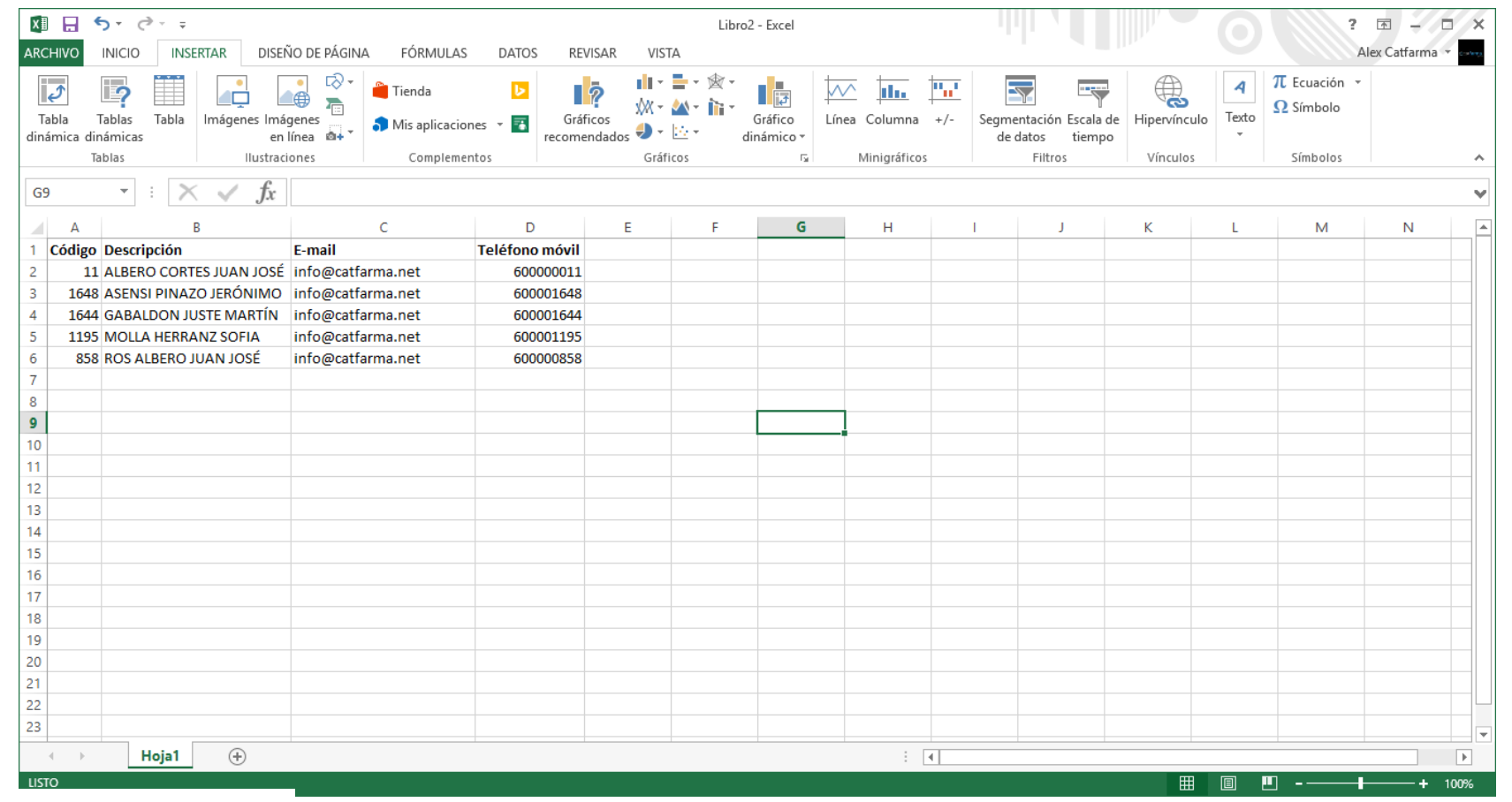

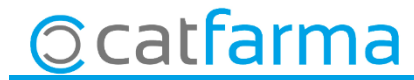

divendres, 29 març de 2019

## **SEMPRE AL TEU SERVEI Bon Treball**

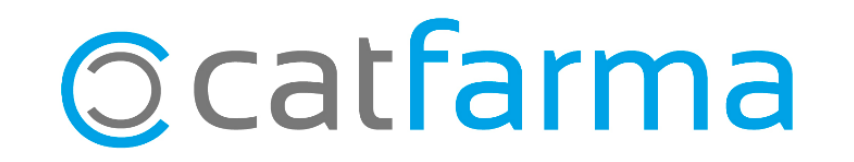